# <span id="page-0-0"></span>4-Other Client Services

# Other Client Services

This section describes the configuration properties of other ACE objects under Client Services, other than the Master Channel and Internal Channel. Generally speaking, a "client service" is a network or other process that initiates connections to another server or device.

# **MQTT Publish (MQClient, MQ\_Extra\_Clients)**

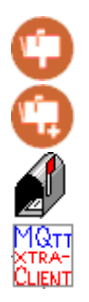

The MQ Publish object defines some of the properties of a service which sends an unsolicited data packet to a Broker using the MQTT protocol. This service is used in conjunction with ISaGRAF program logic to publish data from an RTDB to the broker using TCP/IP.

The RTDB allows for up to four report-by-exception processes, including primary/secondary HCP, and one or more MQ RBE objects. The MQClient provides a child object that can be configured as either a primary or secondary RBE process. The MQ\_Extra\_Clients child object allows either the tertiary (3rd) or quaternary (4th) RBE processes to be used, for systems which need to report both to an HCP and with MQ RBE.

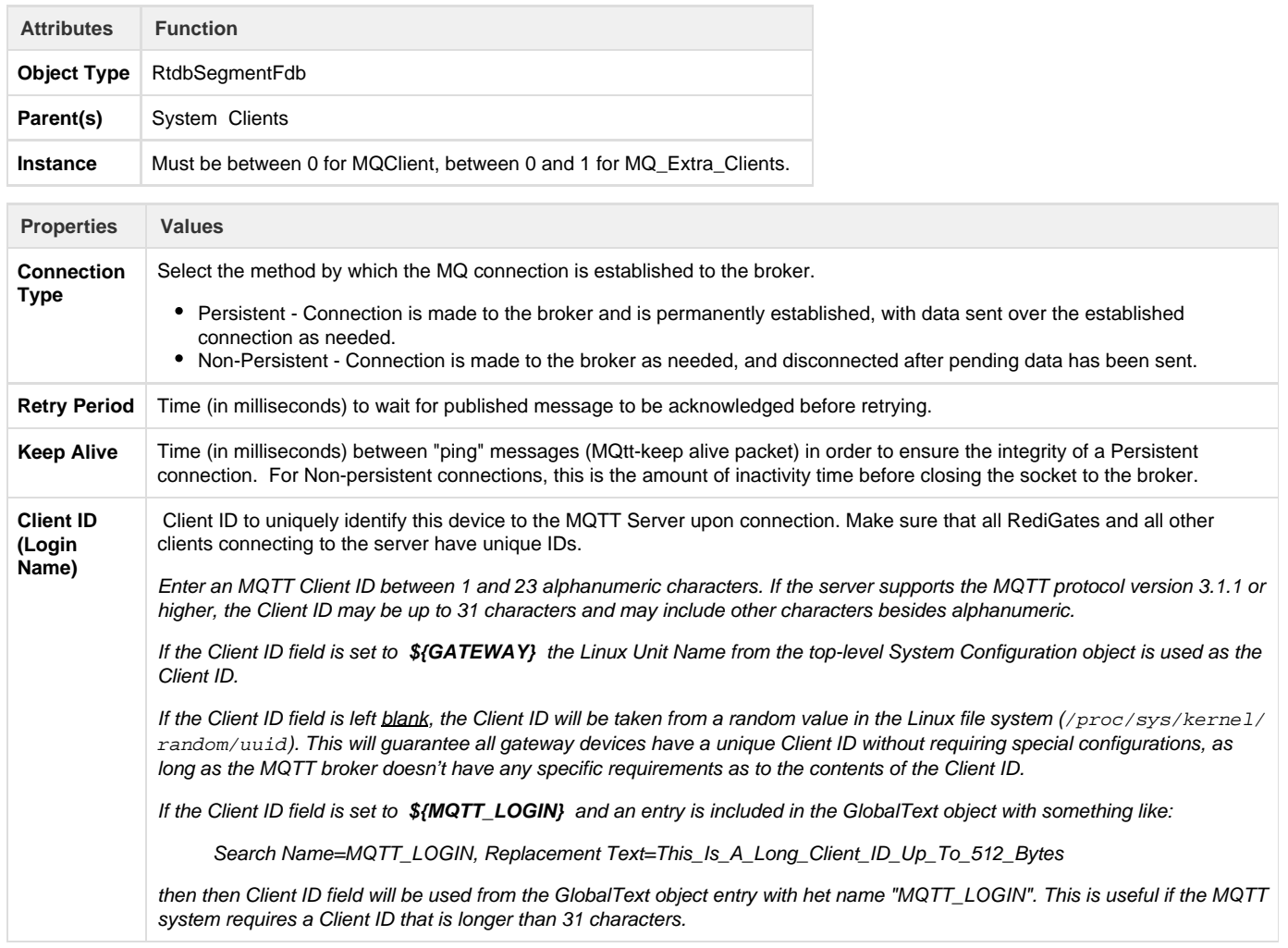

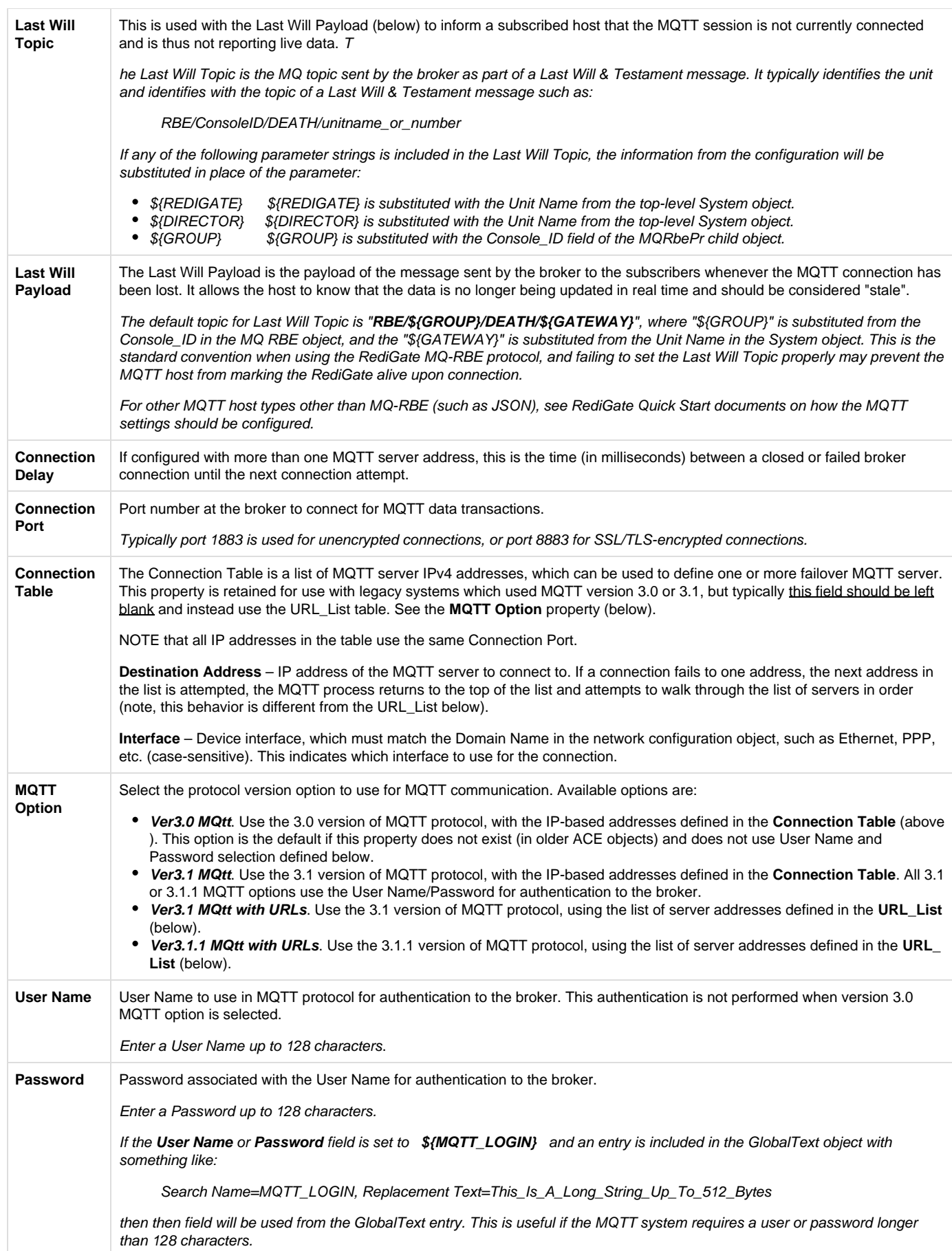

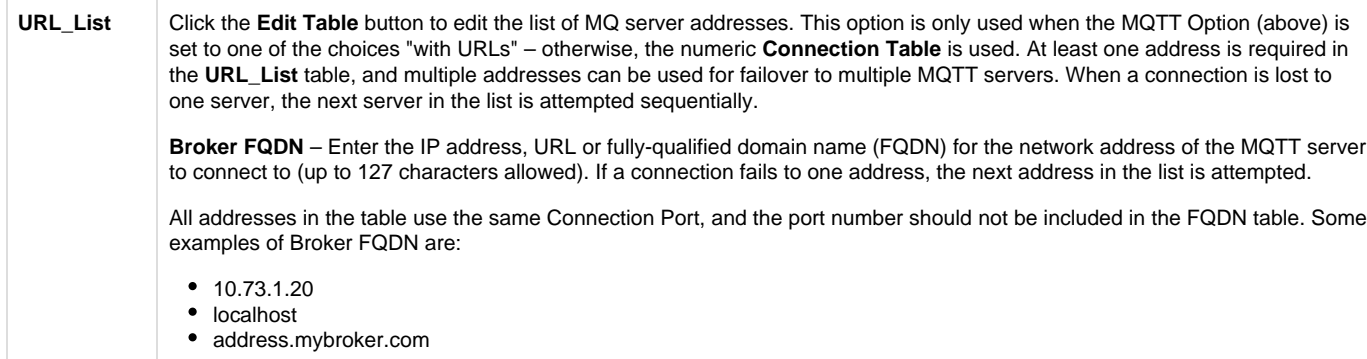

When using MQTT Client with SSL/TLS encryption, you must configure the TLS Tunnels object to include one or more connections from the local host to a remote MQTT server (see TLS Tunnels). To use more than one server address for backup connections, the STUNNEL Parameters should be set up with multiple 'localhost' addresses (127.0.0.x), and the MQTT Client object will be defined to connect to those local addresses, as shown in the following table:

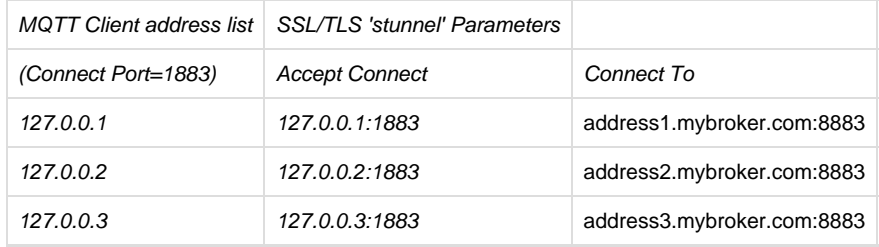

### **MQ\_RBE\_PR\_Handler**

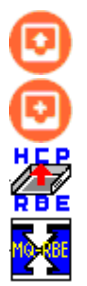

The MQ\_Rbe\_Pr\_Handler and MQ\_Extra\_Rbe\_Pr\_Handler are child objects under the MQClient or MQ\_Extra\_Clients objects. The MQ\_RBE objects allow the Report by Exception (RBE) process to work through the MQ broker in a similar manner as RBE to the Elecsys HCP system. Whereas the Publish/Subscribe messages using the MQtt protocol typically require ISaGRAF logic to build topic strings and payloads, the MQ\_RBE is designed to report unsolicited real-time data from an RTDB, defined solely using an ACE configuration, without requiring ISaGRAF program logic.

The RBE data packets are reported using a defined format, which can be processed through the message flows of an MQ broker as needed. Commands are also supported through the MQ\_RBE process. The RediGate subscribes to the topics of "cmd" and "sys" in order to receive commands sent via the MQ-HCP or other publisher (the subscription for these topics is configurable; see Subscriptions). The "sys" topic may be published from a host system with a numeric payload to perform the following operations:

- 1. Restart the gateway
- 2. Send full update of all FieldUnit databases.
- 3. Send full update of this FieldUnit database.
- 4. Stop the Channel polling.
- 5. Start the Channel polling.
- 6. Health echo request
- 7. Walk the broker connection table to the next available IP

In order to use the MQ\_RBE task, at least one Field Unit needs to have its "Produce RBEs" property set to "Yes". For all Field Units that have this setting, the RBE flag will be set for every point in the database that changes beyond its configured Deadband, and the MQ\_RBE task will report that data to the MQ broker.

Note that the RBE data is only sent for a Field Unit that is marked as alive by the Master Channel. A unit will be marked as failed if any of its polls (with period less than the Scan Effective Limit) failed on the last attempt.

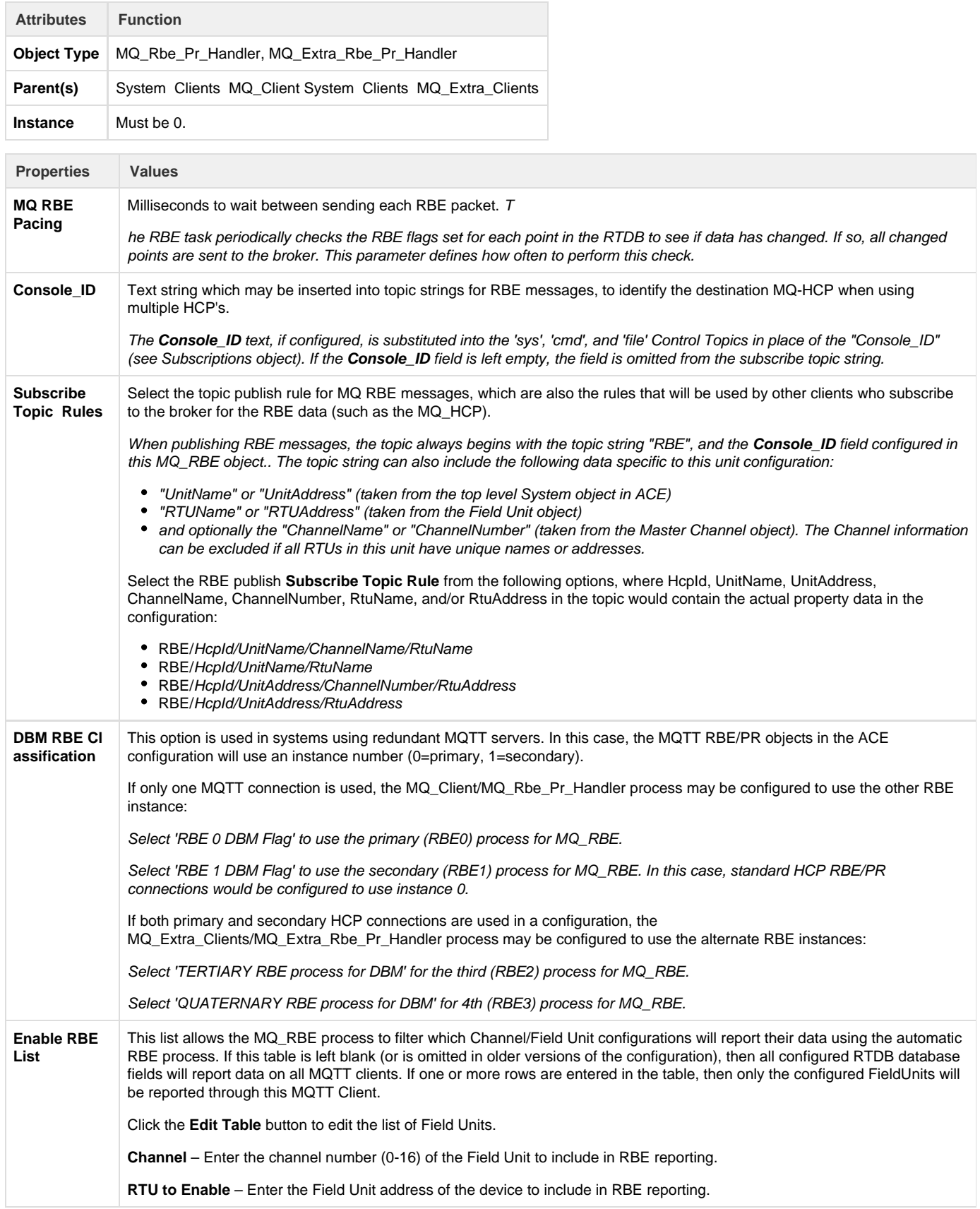

### **MQ-RBE Subscriptions**

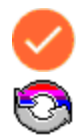

The Subscriptions object is an optional child object under MQ\_Rbe\_Pr\_Handler and allows control of several aspects of the MQTT connection. If the Subscriptions object is omitted from a configuration, these parameters are set to default values of subscription topics, host synchronization, and publish options.

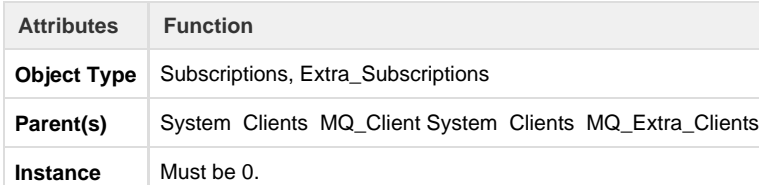

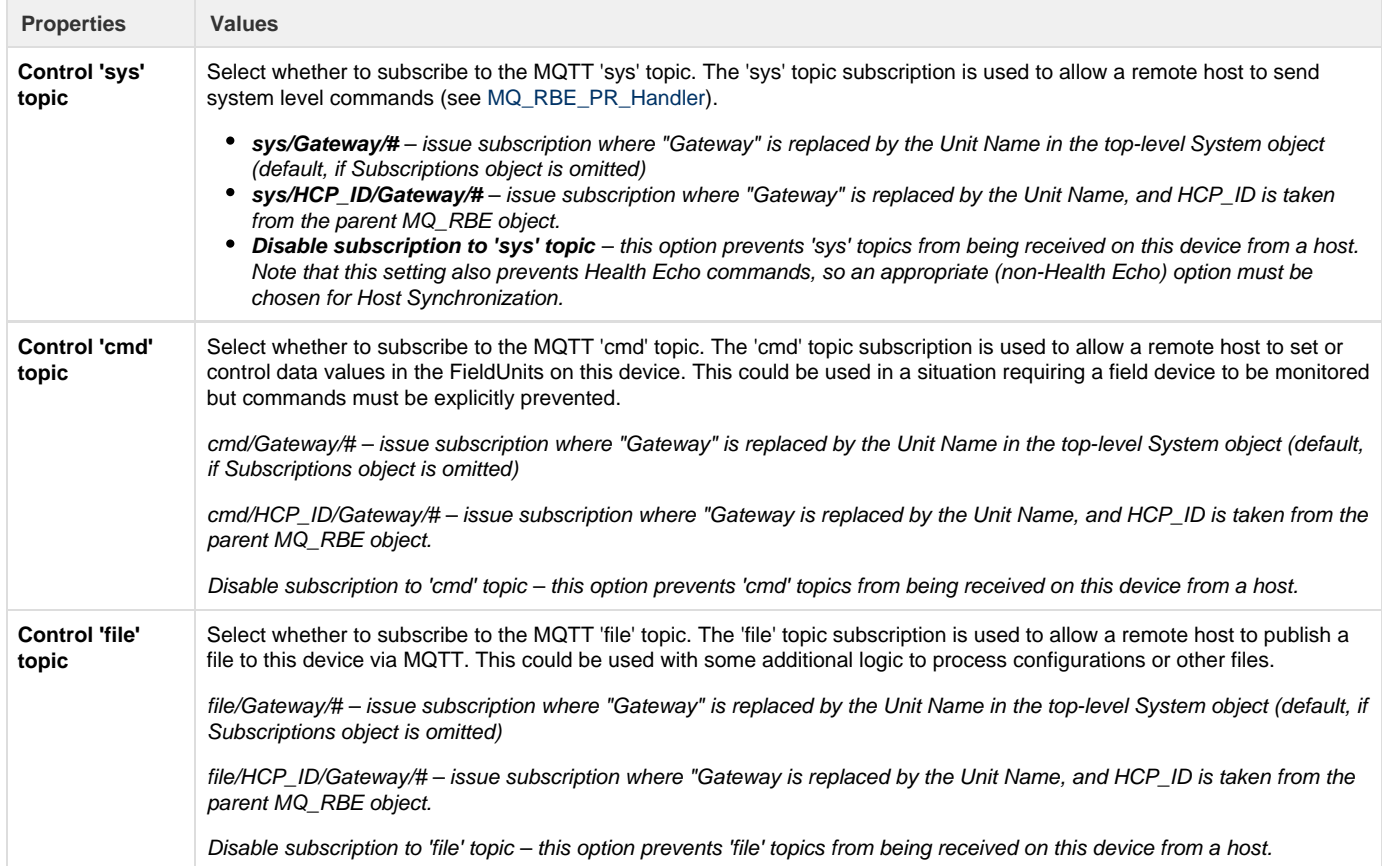

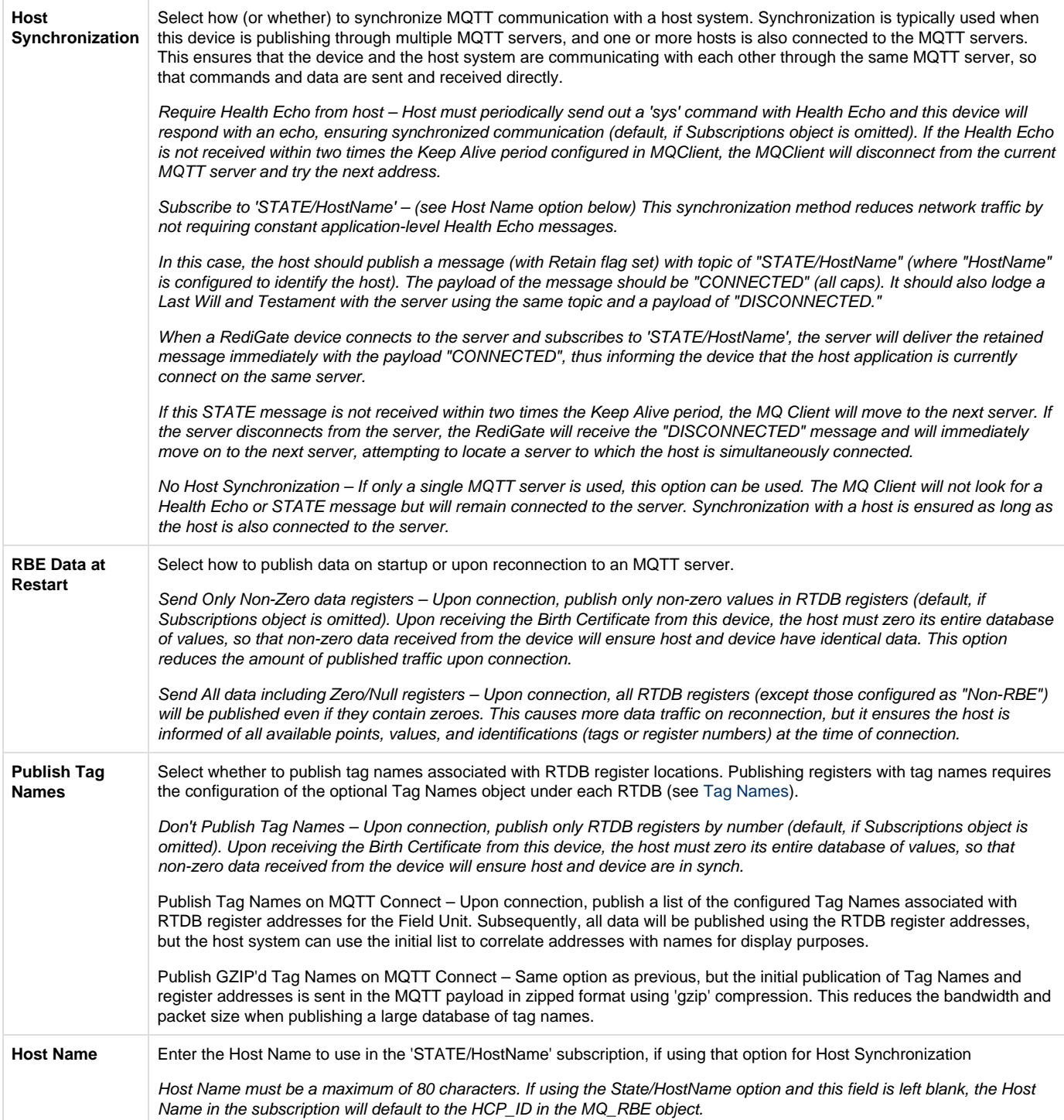

# **Sparkplug (SparkplugB\_RBE)**

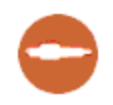

The Sparkplug B object provides a connection to an MQTT broker that expects data to be published in the Sparkplug B format, and open source MQTT payload developed and maintained by Cirrus-Link Solutions. More information about the Sparkplug B payload can be found here: [http://ww](http://www.cirrus-link.com/oem-device-data-integration/) [w.cirrus-link.com/oem-device-data-integration/](http://www.cirrus-link.com/oem-device-data-integration/).

NOTE that Sparkplug does not support sending UINT32 or UINT64 registers. The RTDB of Field Units sending data to Sparkplug

#### should use SINT32 or SINT64 data types instead.

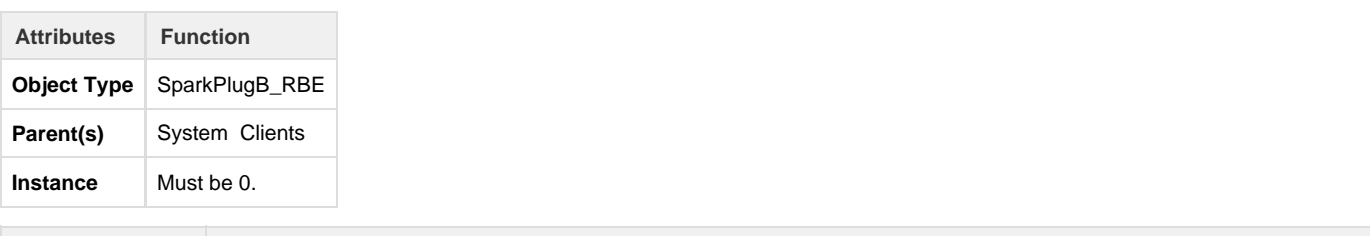

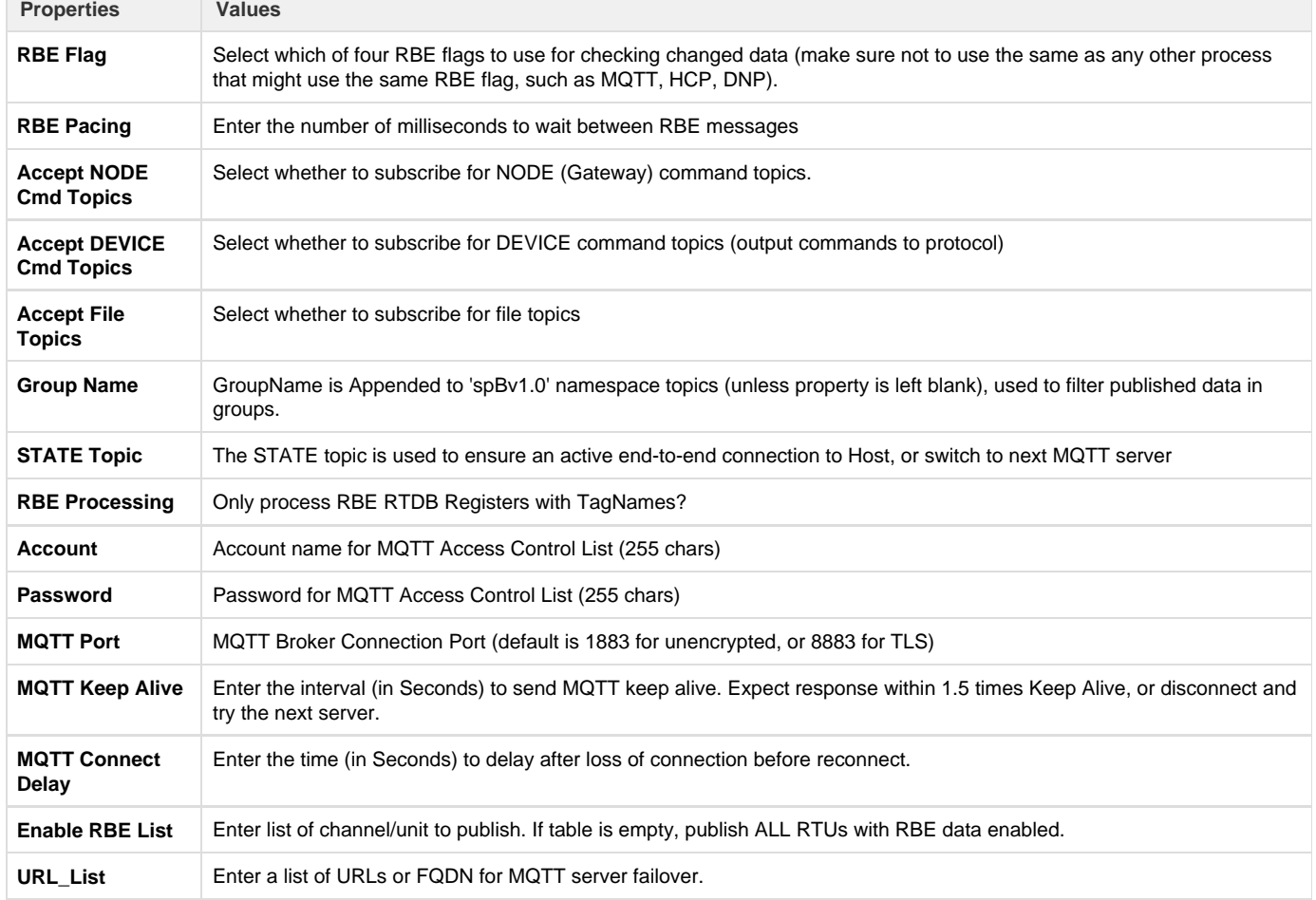

# **Store and Forward**

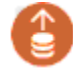

The Store and Forward object allows real-time changes in the RTDB data to be stored into a CSV format file on the RediGate's removable SD memory card. The data stored may then be delivered as historical values in a variety of ways. Then configuration options for Store & Forward are described below.

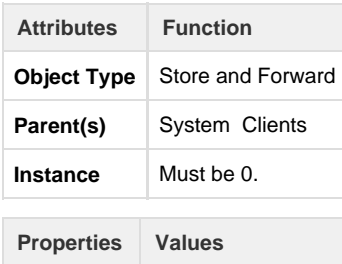

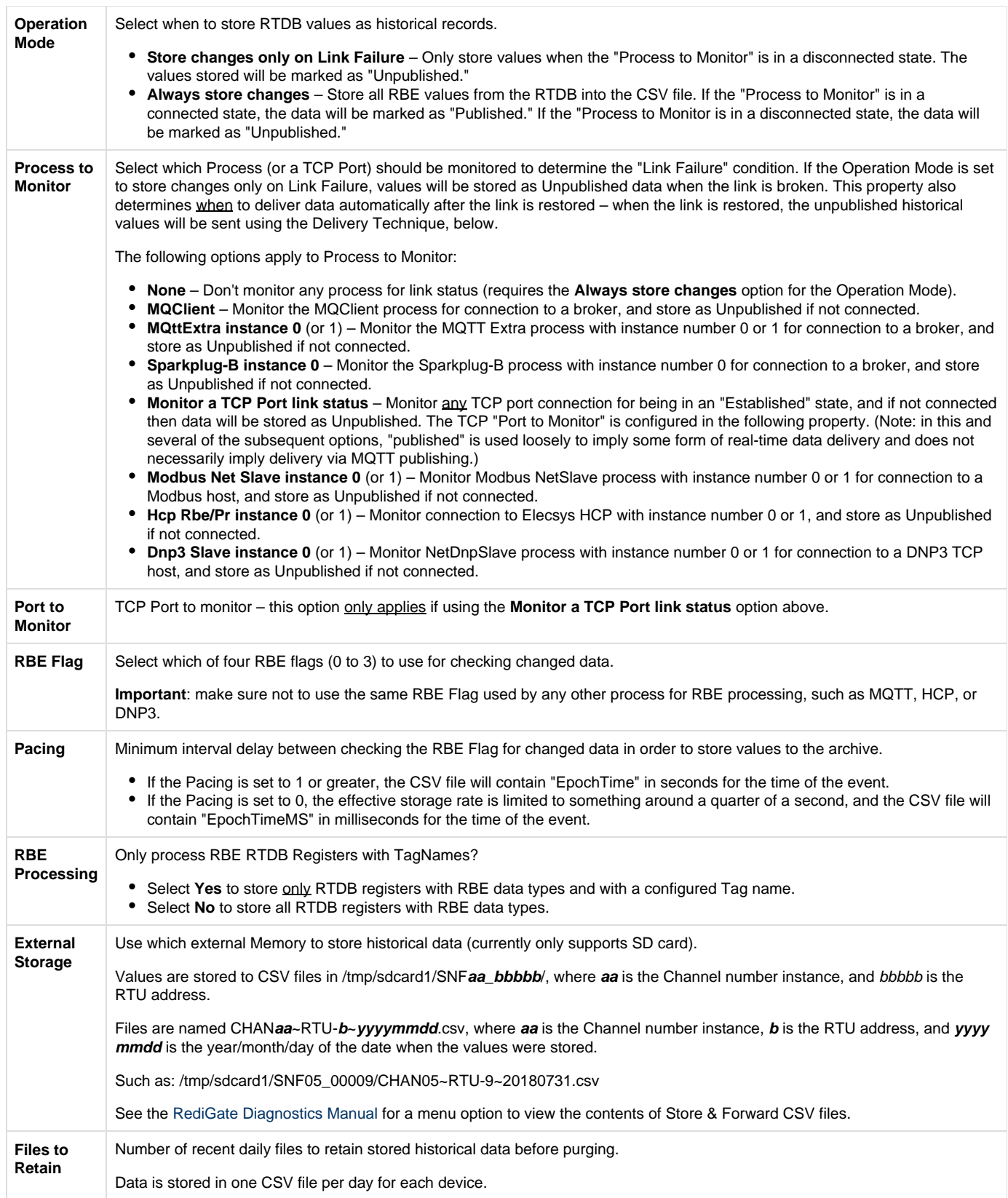

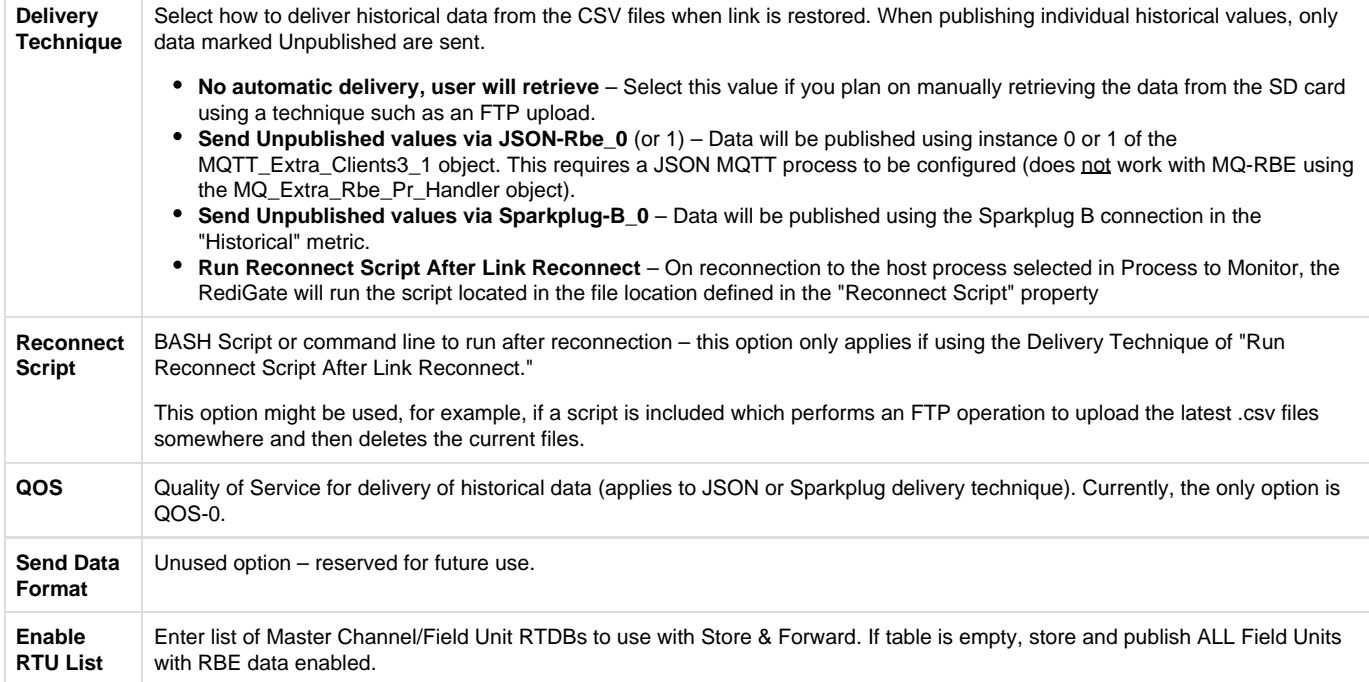

### **Store & Forward Payload Definitions**

When the "Delivery Technique" property is set to JSON or Sparkplug B, the RediGate will publish the stored .CSV in either a JSON or Sparkplug payload. In this section, we define the payload that is published on reconnect for each of the two options:

#### **JSON-RBE**

Elecsys created the JSON-RBE payload specification for easy integration into 3rd party applications. Historical data is plublished in a text-based JSON object that can be easily parsed. More information about the historical JSON-RBE payload can be found here: [JSON-RBE MQTT Payload](http://idg-docs.elecsyscorp.com/display/IDG/JSON-RBE+MQTT+Payload+Format#JSON-RBEMQTTPayloadFormat-RBEMQTTPayloadFormat-HistoricalDataPayload) [Format#RBEMQTTPayloadFormat-HistoricalDataPayload](http://idg-docs.elecsyscorp.com/display/IDG/JSON-RBE+MQTT+Payload+Format#JSON-RBEMQTTPayloadFormat-RBEMQTTPayloadFormat-HistoricalDataPayload).

#### <span id="page-8-0"></span>**Sparkplug B**

The Sparkplug B specification is an efficient, binary MQTT payload definition created by Cirrus-Link solutions and supported by SCADA applications such as Ignition Automation's Ignition platform. See the section on [Sparkplug B](#page-8-0) configuration. Information about the Sparkplug B specification and the historical payload can be found on Cirrus-Link's website: <http://www.cirrus-link.com/oem-device-data-integration/>.

### **Troubleshooting**

See [RediGate Diagnostics Manual](http://idg-docs.elecsyscorp.com/display/IDG/RediGate+Diagnostics+Manual#RediGateDiagnosticsManual-21-Store-N-ForwardFile) (Directory Services menu 21, Store-N-Forward File) for information regarding how to diagnose issues with the store and forward object. You can view diagnostic information about the store and forward function by selecting the "STORFWD\_ Status" from the "Task Diagnostics" menu (see [RediGate Diagnostics Manual](http://idg-docs.elecsyscorp.com/display/IDG/RediGate+Diagnostics+Manual#RediGateDiagnosticsManual-6-TaskDiags), Diagnostic Services option 6).

To edit or remove the stored CSV data files:

- 1. Login to the RediGate's MMI using the "root" user credentials (email idc-support@elecsyscorp.com for default root password)
- 2. Run the command "cd /tmp/sdcard1"
- 3. Run the command "ls" to show the folder contents
- 4. Delete each folder within the sdcard1 directory by running the command: rm -rf **foldername**

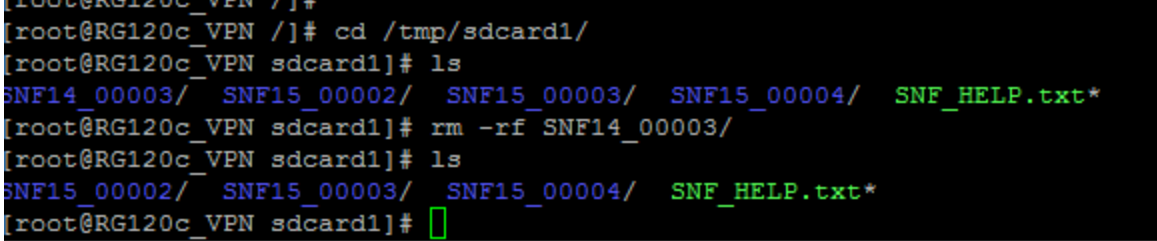

### **NTP Client**

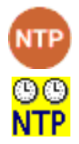

The NTP Client Sync function allows the clock to be synchronized with one or more Network Time Protocol (NTP) servers.

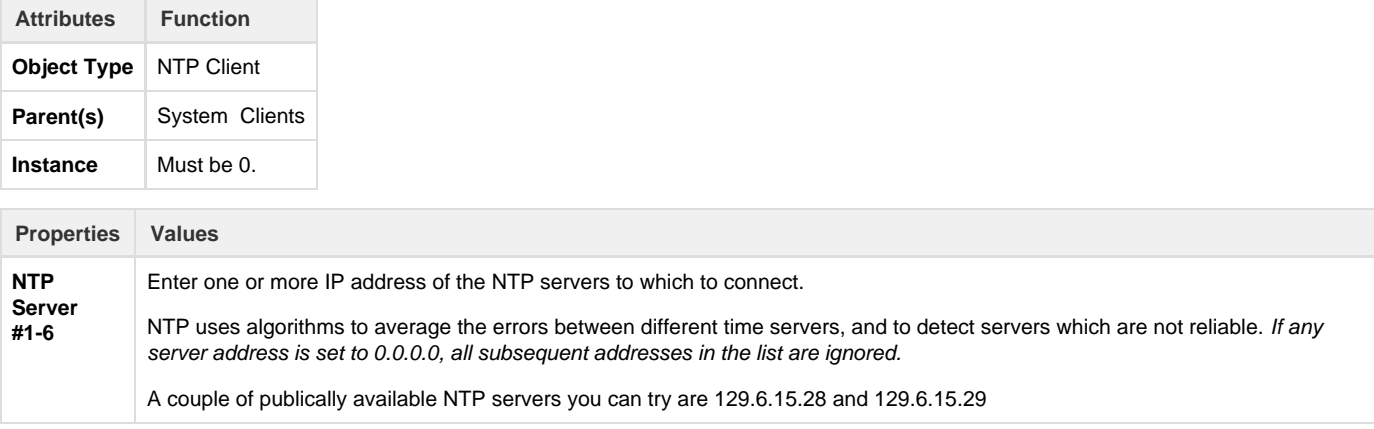

Upon startup, the NTP synchronization is called with a parameter requesting an immediate clock update. This will allow an erroneous clock setting to be more quickly adjusted. Subsequent updates may produce a gradual shift in the clock until the time is precisely correct, based on the normal NTP correction algorithm. The RediGate also schedules the NTP operation to be restarted every 24 hours with an immediate clock update.

# **Automated Processing**

The Automated Processing section of the RediGate configuration is a collection of processes designed primarily to collect data from various sources (RTDB, text files; representing different flow computers and devices) and format them into a "report" which may be published via MQTT, HTTP, and/or stored to the gateway for later retrieval.

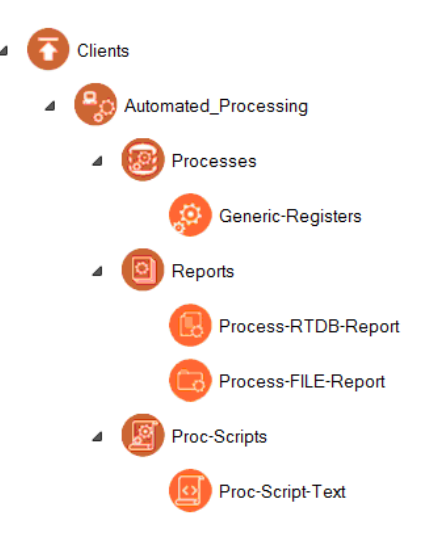

See the section [Automated Processing](http://idg-docs.elecsyscorp.com/display/IDG/Automated+Processing) for documentation on this feature.

# **Terminal Client (TermClient)**

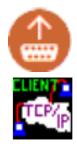

**Seria Size**

The Terminal Client process connects to a TCP/IP server on a network, and bridges that network connection with a local serial port. This is distinguished from the Terminal Server by the fact that the RediGate initiates the connection to the TCP/IP server, as opposed to an external network client making the network socket connection to the RediGate. The Terminal Client process is similar to the "Reverse Telnet" option available in many routers.

The Terminal Client IP connection may be initiated always at startup of the system or upon receiving any data from a device on the serial port, and it also provides an option as a "modem emulator" whereby the connected serial device can use AT commands to direct which IP address should be connected to.

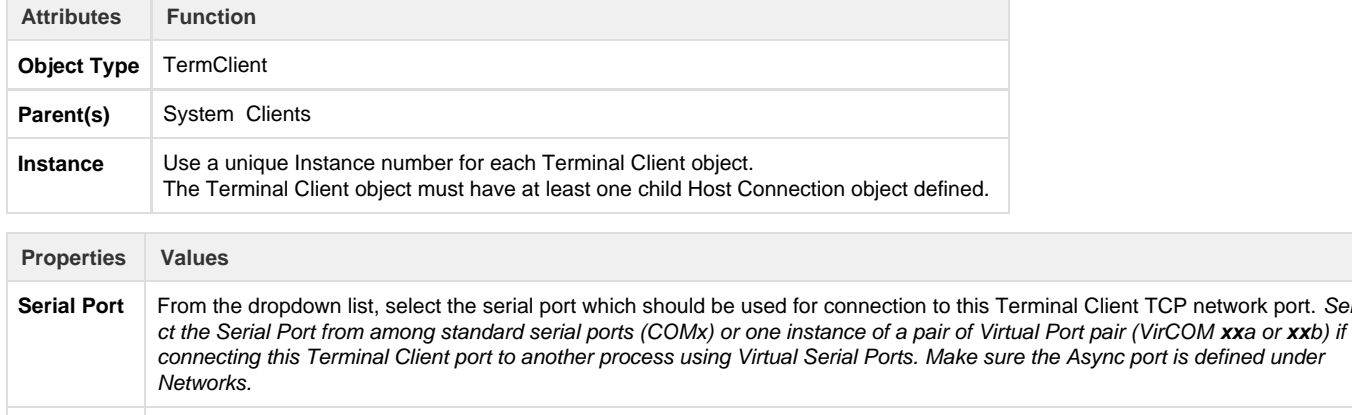

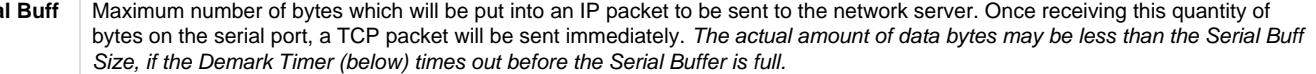

**Demark Timer** Maximum time (in milliseconds) to wait before creating and sending a packet regardless of how many data bytes were received on the serial port. This indicates the assumed "demarcation" time between serial packets. If a serial device is periodically sending messages at a defined interval, setting this Demark Timer too high could cause multiple serial packets to be clumped together in one TCP packet, which may not be desirable. Setting this value too low might cause half of a packet to be sent prematurely if there is a momentary glitch or pause in the serial data stream. **Client** Enter the time (in seconds) that the Terminal Client will wait after a failure to connect, before attempting to reestablish

**Reconnect Delay** connection with the Server. This only applies when the connection is unable to be established. If the connection is made and then lost, reconnection will be attempted immediately.

TCP network port. Sele

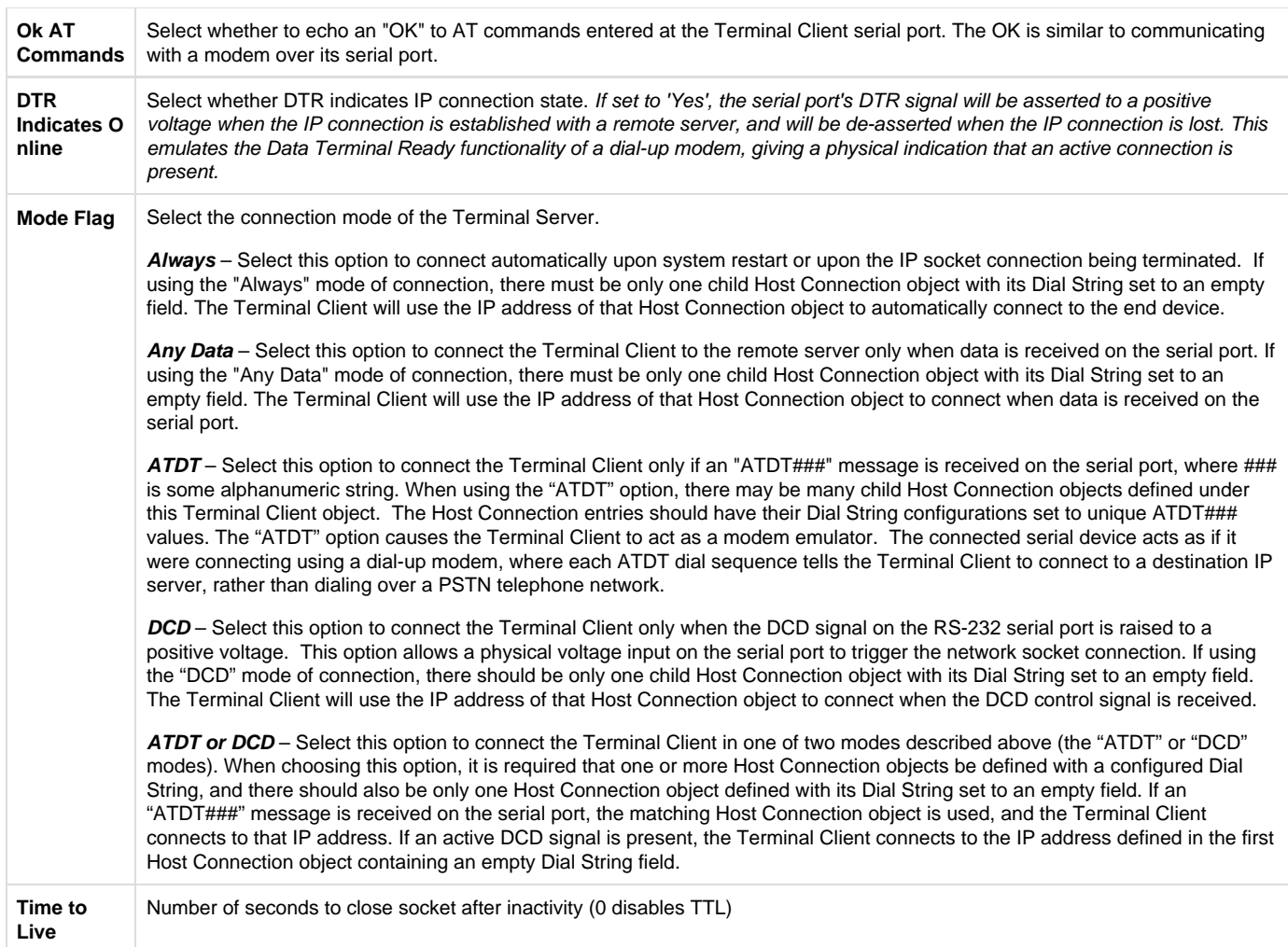

# **Terminal Client Host Connection (HostCon)**

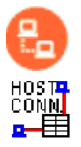

The Host Connection objects are used in conjunction with the Terminal Client to configure one or more IP addresses to which the Terminal Client will connect, and to allow the Terminal Client to be used as a modem emulator.

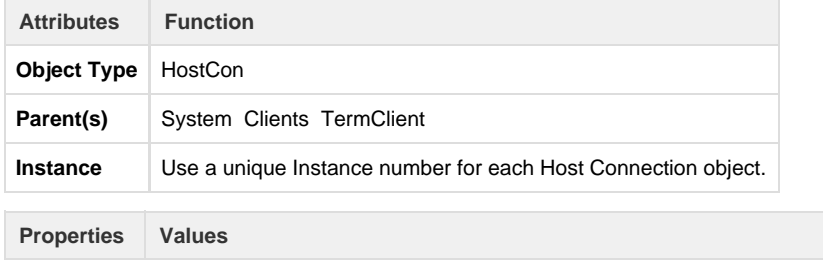

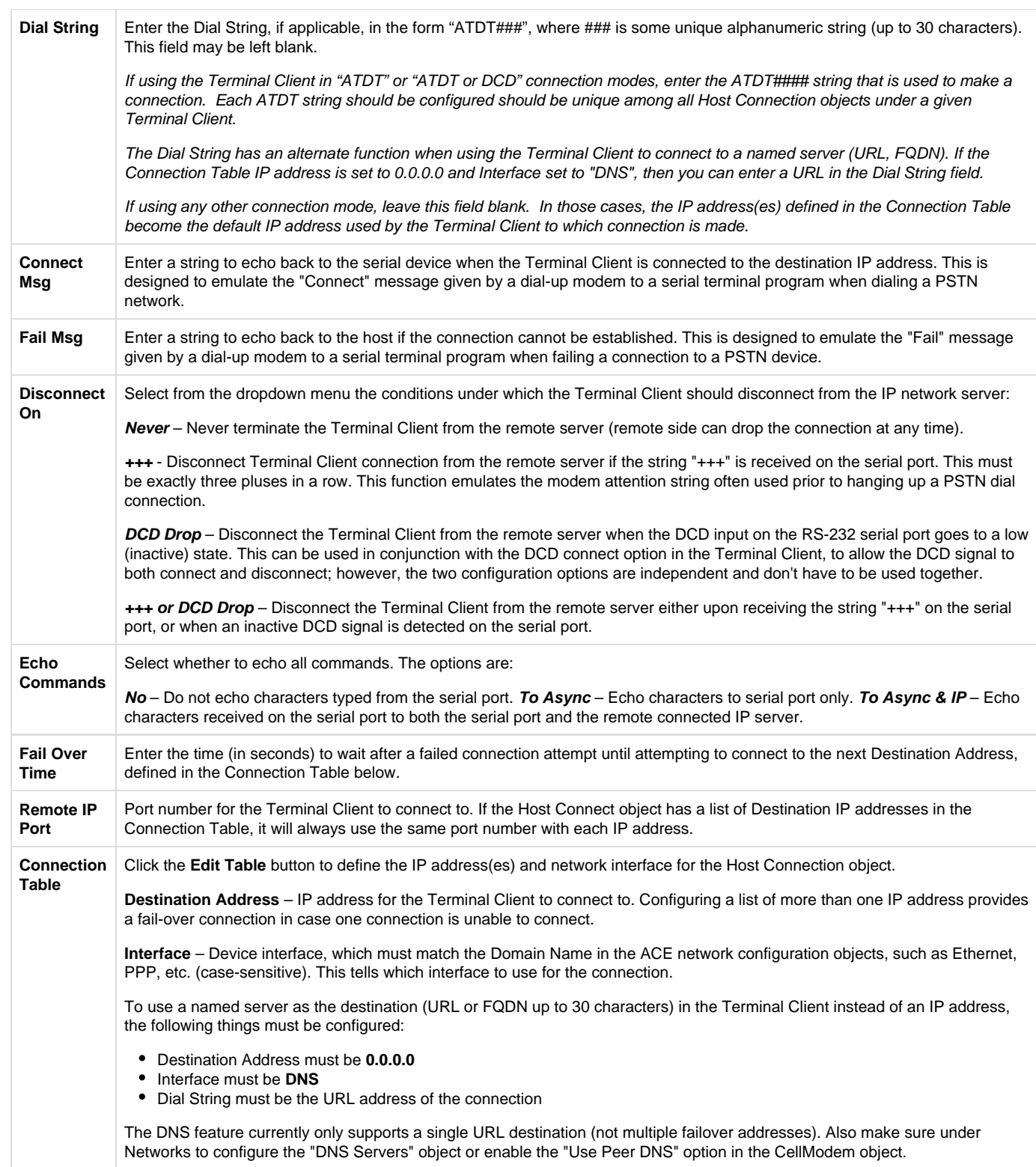

# **Global Texts**

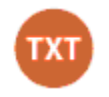

The Global Text Function allow users to create variables that can be used in the MQTT Clients objects.

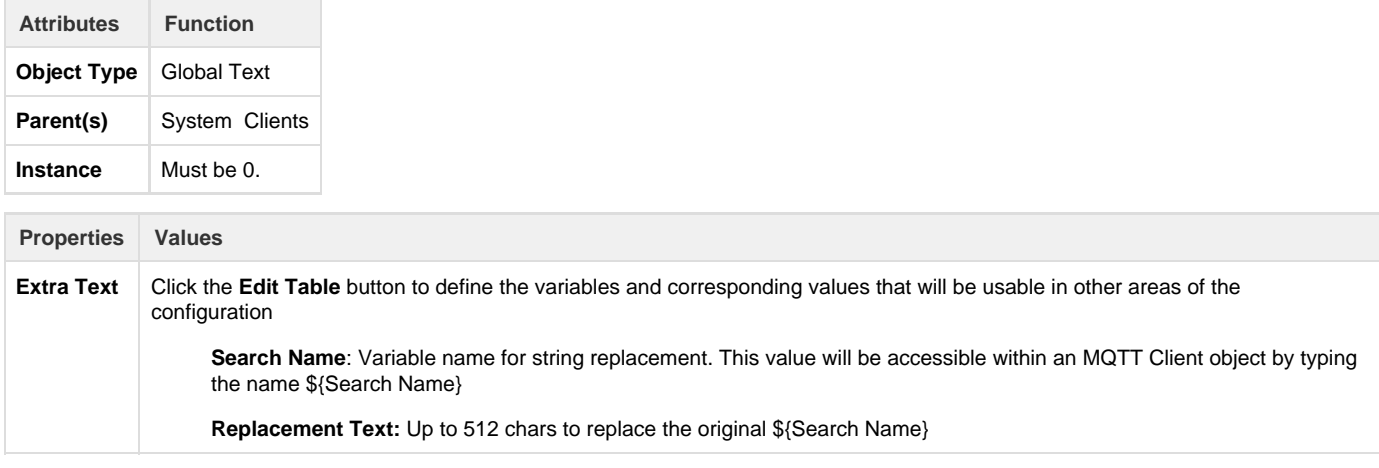

There are a number of pre-defined global text objects that are built-in to the RediGate OS, and thus cannot also be defined in the "Extra Text" field. These pre-defined values are:

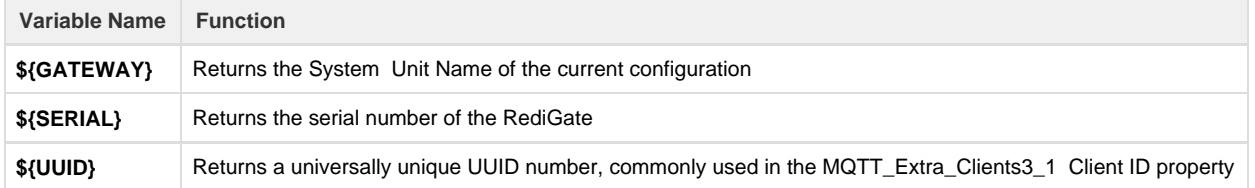